## Autodesk AutoCAD® 2014 Fundamentals

Elise Moss

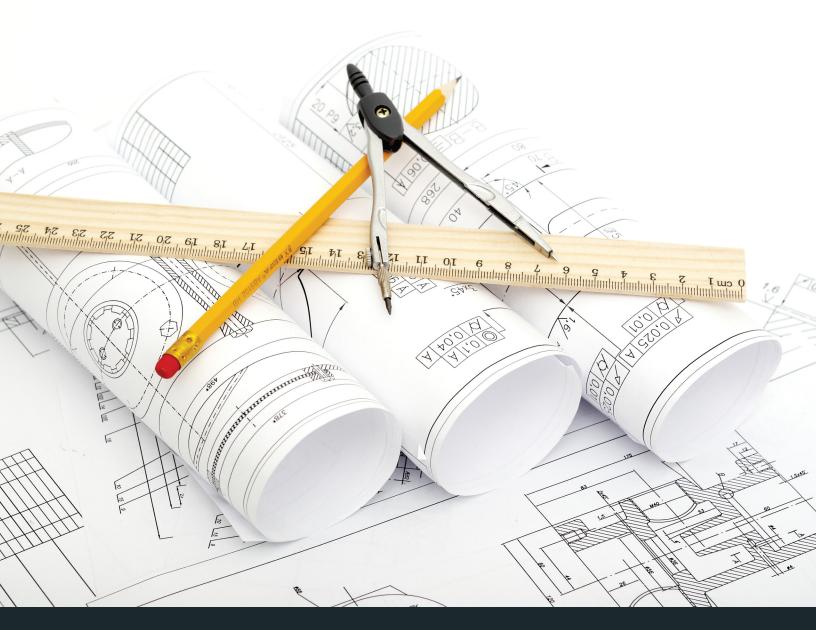

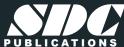

## Visit the following websites to learn more about this book:

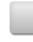

amazon.com

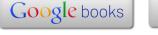

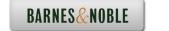

## **Table of Contents**

| Preface                                         | į    |
|-------------------------------------------------|------|
| Acknowledgements                                | ii   |
| Classroom Setup                                 | iii  |
| Lesson 1.0 – The AutoCAD Environment            |      |
| Exercise 1-1: User Interface                    | 1-3  |
| Exercise 1-2: Using the Mouse                   | 1-7  |
| Exercise 1-3: Dynamic Input                     | 1-24 |
| Exercise 1-4: Create an Autodesk 360 Account    | 1-27 |
| Exercise 1-5: Create a Profile                  | 1-30 |
| Exercise 1-6: Export a Profile                  | 1-33 |
| Review Questions                                | 1-35 |
| Lesson 2.0 – View Commands                      |      |
| Exercise 2-1: <b>Real Time Zoom</b>             | 2-7  |
| Exercise 2-2: <b>Zoom and Regen</b>             | 2-10 |
| Exercise 2-3: Saving Named Views                | 2-14 |
| Exercise 2-4: Multiple Viewports                | 2-19 |
| Exercise 2-5: Viewing Drawings                  | 2-24 |
| Exercise 2-6: View Commands                     | 2-25 |
| Review Questions                                | 2-26 |
| Lesson 3.0 – <b>Drawing Lines</b>               |      |
| Exercise 3-1: Line using Direct Distance Method | 3-6  |
| Exercise 3-2: Parametric Constraints            | 3-11 |
| Exercise 3-3: Line using Polar Tracking         | 3-15 |
| Exercise 3-4: Line using Cartesian Coordinates  | 3-17 |
| Exercise 3-5: Absolute Coordinates              | 3-20 |
| Exercise 3-6: Relative Coordinates              | 3-21 |
| Exercise 3-7: Polar Coordinates                 | 3-22 |
| Exercise 3-8: <b>Drag Method</b>                | 3-23 |
| Exercise 3-:9 <b>Erase</b>                      | 3-25 |
| Review Questions                                | 3-26 |

| Lesson 4.0 – <b>Draw Commands</b>           |      |
|---------------------------------------------|------|
| Exercise 4-1: <b>Polyline</b>               | 4-6  |
| Exercise 4-2: <b>Polyline</b>               | 4-8  |
| Exercise 4-3: <b>Polygon</b>                | 4-10 |
| Exercise 4-4: <b>Rectangle</b>              | 4-13 |
| Exercise 4-5: <b>Arc</b>                    | 4-16 |
| Exercise 4-6: Circle and Donut              | 4-20 |
| Exercise 4-7: <b>Spline</b>                 | 4-23 |
| Exercise 4-8: Ellipse and Ellipse Arc       | 4-25 |
| Exercise 4-9: AddSelected                   | 4-29 |
| Exercise 4-10: Standard Bracket             | 4-31 |
| Exercise 4-11: Simple House                 | 4-32 |
| Review Questions                            | 4-33 |
| Lesson 5.0 – Modify Commands                |      |
| Exercise 5-1: <b>Copy</b>                   | 5-3  |
| Exercise 5-2: Copy Multiple                 | 5-4  |
| Exercise 5-3: Mirror                        | 5-6  |
| Exercise 5-4: Mirror Text                   | 5-7  |
| Exercise 5-5: Offset                        | 5-10 |
| Exercise 5-6: Rectangular Array             | 5-13 |
| Exercise 5-7: Rectangular Array at an Angle | 5-14 |
| Exercise 5-8: Polar Array                   | 5-16 |
| Exercise 5-9: Path Array                    | 5-17 |
| Exercise 5-10: Associative Array            | 5-19 |
| Exercise 5-11: <b>Move</b>                  | 5-22 |
| Exercise 5-12: <b>Rotate</b>                | 5-25 |
| Exercise 5-13: Rotate using Reference       | 5-27 |
| Exercise 5-14: Rotate and Copy              | 5-28 |
| Exercise 5-15: <b>Scale</b>                 | 5-30 |
| Exercise 5-16: Scale using Reference        | 5-31 |
| Exercise 5-17: <b>Stretch</b>               | 5-33 |
| Exercise 5-18: <b>Trim</b>                  | 5-36 |
| Exercise 5-19: Extend                       | 5-39 |
| Exercise 5-20: Fillet                       | 5-42 |
| Exercise 5-21: Undo and Redo                | 5-44 |
| Exercise 5-22: Modify Commands              | 5-45 |
| Raview Ougstions                            | 5-46 |

| Lesson 6.0 – Selecting Objects                   |      |
|--------------------------------------------------|------|
| Exercise 6-1: Selecting Objects                  | 6-4  |
| Exercise 6-2: Selecting Objects using Properties | 6-6  |
| Exercise 6-3: Select Similar                     | 6-8  |
| Exercise 6-4: Quick Select                       | 6-11 |
| Exercise 6-5: Customize Quick Properties         | 6-13 |
| Exercise 6-6: Use Quick Properties               | 6-14 |
| Exercise 6-7: Selection Cycling                  | 6-16 |
| Review Questions                                 | 6-18 |
| Lesson 7.0 – Object Properties                   |      |
| Exercise 7-1: Layer Control                      | 7-5  |
| Exercise 7-2: Drawing on Layers                  | 7-14 |
| Exercise 7-3: Creating Layers                    | 7-17 |
| Exercise 7-4: Rename Layers                      | 7-20 |
| Exercise 7-5: Identifying Layers                 | 7-22 |
| Exercise 7-6: Using the Layer Translator         | 7-24 |
| Exercise 7-7: Match Properties                   | 7-28 |
| Exercise 7-8: <b>Properties</b>                  | 7-31 |
| Exercise 7-9: Change Properties                  | 7-33 |
| Exercise 7-10: Organize Your Drawing             | 7-35 |
| Review Questions                                 | 7-36 |
| Lesson 8.0 – Drafting Settings and Object Snaps  |      |
| Exercise 8-1: <b>Drafting Settings</b>           | 8-3  |
| Exercise 8-2: Object Snap                        | 8-8  |
| Exercise 8-3: Object Snap                        | 8-10 |
| Exercise 8-4: Running Object Snap                | 8-12 |
| Exercise 8-5: Extended Intersection Object Snap  | 8-14 |
| Exercise 8-6: Object Tracking                    | 8-15 |
| Exercise 8-7: <b>Drawing Layout</b>              | 8-22 |
| Review Questions                                 | 8-23 |

| Lesson 9.0 – <b>Dimensions</b>                        |       |
|-------------------------------------------------------|-------|
| Exercise 9-1: Linear and Aligned Dimensions           | 9-5   |
| Exercise 9-2: Accessing the Dimension Toolbar         | 9-7   |
| Exercise 9-3: Continuous and Baseline Dimensions      | 9-8   |
| Exercise 9-4: Angular, Radius and Diameter Dimensions | 9-10  |
| Exercise 9-5: Quick Dimension                         | 9-13  |
| Exercise 9-6: Ordinate Dimensions                     | 9-19  |
| Exercise 9-7: <b>Dimension Space</b>                  | 9-21  |
| Exercise 9-8: <b>Dimension Break</b>                  | 9-23  |
| Exercise 9-9: <b>Dimension Styles</b>                 | 9-28  |
| Exercise 9-10: Edit Dimension                         | 9-35  |
| Exercise 9-11: Edit Dimension Text                    | 9-37  |
| Exercise 9-12: Edit Dimension using Grips             | 9-38  |
| Exercise 9-13: Edit Dimension using Stretch           | 9-40  |
| Exercise 9-14: <b>Dimension Constraints</b>           | 9-42  |
| Exercise 9-15: Dimensioning a Drawing                 | 9-44  |
| Exercise 9-16: <b>Dimensioning a Drawing</b>          | 9-45  |
| Exercise 9-16: Reassociate Dimensions                 | 9-46  |
| Review Questions                                      | 9-49  |
| Lesson 10.0 – Text Tools                              |       |
| Exercise 10-1: Single Line Text                       | 10-4  |
| Exercise 10-2: Single Line Text Options               | 10-5  |
| Exercise 10-3: Multiline Text                         | 10-10 |
| Exercise 10-4: Formatting Multiline Text              | 10-11 |
| Exercise 10-5: Creating Text Styles                   | 10-15 |
| Exercise 10-6: Purging Text Styles                    | 10-17 |
| Exercise 10-7: <b>Edit Text</b>                       | 10-20 |
| Exercise 10-8: Edit Text Properties                   | 10-21 |
| Exercise 10-9: Edit Text with Grips                   | 10-23 |
| Exercise 10-10: Edit Text Properties                  | 10-24 |
| Exercise 10-11: <b>Spell Check</b>                    | 10-27 |
| Exercise 10-12: Adding Fields to Objects              | 10-29 |
| Exercise 10-13: Adding a Table                        | 10-32 |
| Exercise 10-14: Exporting a Table                     | 10-36 |
| Exercise 10-15: Adding Blocks and Symbols to a Table  | 10-37 |
| Review Questions                                      | 10-39 |

| Lesson 11.0 – Titleblocks and Templates                     |       |
|-------------------------------------------------------------|-------|
| Exercise 11-1: <b>Define Attribute</b>                      | 11-4  |
| Exercise 11-2: Inserting a Title Block                      | 11-14 |
| Exercise 11-3: Create a Template                            | 11-17 |
| Exercise 11-4: Use a Template                               | 11-20 |
| Review Questions                                            | 11-21 |
| Lesson 12.0 – Viewports and Layouts                         |       |
| Exercise 12-1: Creating a New Layout                        | 12-4  |
| Exercise 12-2: Adding a Viewport                            | 12-7  |
| Exercise 12-3: Converting Existing Dimensions to Annotative | 12-10 |
| Exercise 12-4: Using Annotative Scales                      | 12-13 |
| Exercise 12-5: Rotating a Viewport                          | 12-15 |
| Exercise 12-6: Controlling Viewport Properties              | 12-16 |
| Exercise 12-7: Nonrectangular Viewport                      | 12-18 |
| Exercise 12-8: Layout Wizard                                | 12-23 |
| Exercise 12-9: Controlling Layers per Viewport              | 12-27 |
| Exercise 12-10: Layout Setup                                | 12-34 |
| Exercise 12-11: Create a New Sheet Set                      | 12-36 |
| Exercise 12-12: Add a Sheet to a Sheet Set                  | 12-39 |
| Exercise 12-13: Creating a Sheet List Table                 | 12-40 |
| Exercise 12-14: Publishing a Sheet Set                      | 12-43 |
| Review Questions                                            | 12-45 |

## **About the Author**